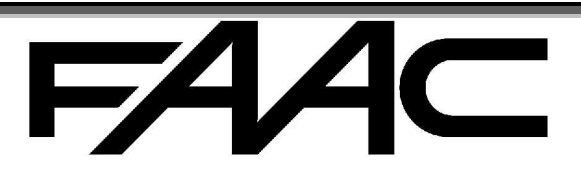

# **Stand-alone-Leser**  "RESIST-SA" und "TAG10-SA"

# **PRODUKT**

RESIST-SA (oder TAG10-SA) ist eine Vorrichtung für die Zugangskontrolle und kann Codes oder Karten archivieren. Die Vorrichtung arbeitet vollkommen selbstständig (die Buchstaben "-SA-" der Produktcodes bedeuten nämlich "Stand-Alone") sowohl für die Eingabe der Codes in den Speicher als auch für die Entscheidungen der Gültigkeitsprüfung. Ein angeschlossener PC oder anderes ist also nicht erforderlich.

Die Elektronik besteht aus zwei miteinander verbundenen Platinen:

- CPU-Platine (die kleinere mit Klemmen, Summer, Relais und Steuerung des passiven Lesers)
- Tastatur-Platine (die größere mit Tasten, LED, Antenne für den passiven Leser, falls vorgesehen)

Die CPU-Platine kann auch allein ohne Tastatur verwendet werden. In diesem Fall ist der Leser nur passiv.

(Bsp.: TAG10-SA). Das Produkt ist in den nachfolgenden Versionen erhältlich:

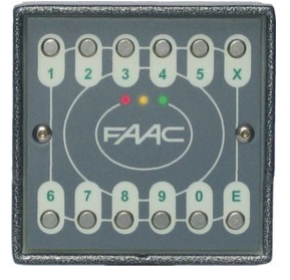

RESIST-TPS-SA Tastatur + passiver Leser

> RESIST-T-SA nur Tastatur

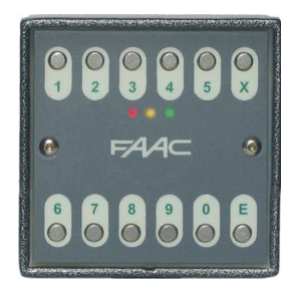

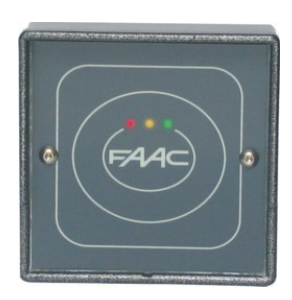

RESIST-PS-SA nur passiver Leser

> TAG-10-SA nur passiver Leser

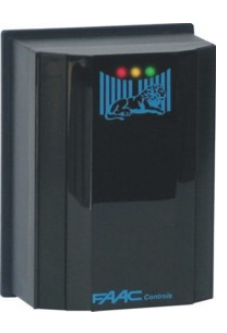

Nachfolgend wird ein Anwendungsbeispiel mit externem Leser aufgeführt: Der Leser B hat keine Archive, keine CPU für die Entscheidungen, kein Relais und kein Netzteil; er sendet die Codes in folgenden Formaten:

Magnetic-Stripe zum Leser A für die Bestätigung der Gültigkeit. Die Verbindung liegt auf der Klemme M2 vor.

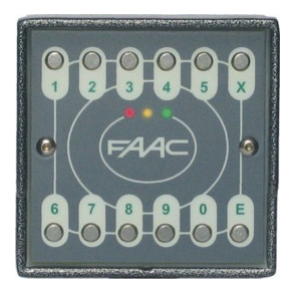

RESIST-SA-TPS Tastatur + passiver Leser "Entscheidungseinheit"

**Leser A Leser B** 

Max 100 m

5 Pole + Display + eventuelles Kabel Aux (für Relais oder für Eingänge)

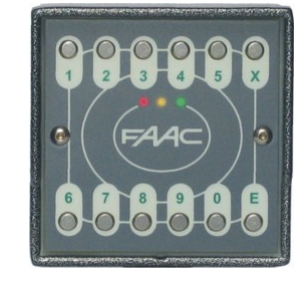

RESIST-TPS nur "Tastatur + passiver Leser" hängt für die Entscheidungen von

**WICHTIG:** Nur die mit SA gekennzeichneten Vorrichtungen verfügen über eine interne Entscheidungsplatine. Dieses Gerät ermöglicht die Konfiguration des Systems, die Freigabe der Codes/Karten und verfügt über die Eingänge und Ausgänge, die dann verwendet werden, um beispielsweise folgende Vorgänge zu ermöglichen: Öffnung des Durchgangs, Zustand der Tür usw.

Aus dem oben genannten Grund wird empfohlen, stets eine Entscheidungseinheit im zu kontrollierenden Durchgang und den Leser ohne Entscheidungseinheit außerhalb des zu kontrollierenden Durchgangs zu installieren.

Diese Angaben sind zu berücksichtigen, wenn die Vorrichtung mit Entscheidungsplatine außerhalb positioniert werden soll. In diesem Fall entsteht ein System für die Zugangskontrolle mit niedrigem Sicherheitsniveau, da die Elemente für die Freigabe der Öffnung des Durchgangs materiell in diesem Bereich installiert werden.

Die oben abgebildete Steuerung des doppelten Durchgangs von Seiten zweier Vorrichtungen bezieht sich auf ein eventuelles Kabel, das die Eingänge und Ausgänge an die Stelle zurückführen könnte, an der der Leser B installiert ist. Aus diesen Gründen könnte sich das Beispiel natürlich auf die Kontrolle von zwei Durchgängen mit niedrigem Sicherheitsniveau beziehen, bei der die Schaltungen für die Freigabe der Öffnung ausschließlich an der Stelle verfügbar sind, an der der Leser installiert wird.

Die vorliegende Betriebsanleitung enthält eine Beschreibung des Systems in der komplettesten Konfiguration: Tastatur + passiver Leser + externer Leser B

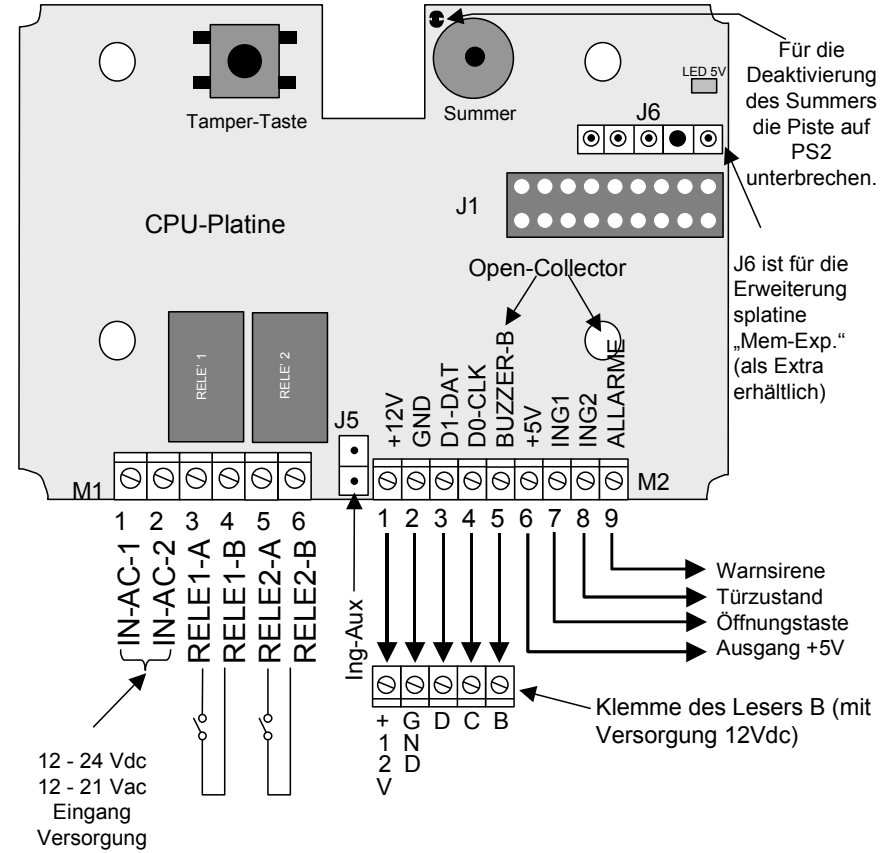

ANMERKUNG: bei Versorgung mit **Gleichstrom** (Bsp.: 12 Vdc) ist Folgendes zu berücksichtigen: - Pin 1 oder Pin 2 von M1 können **beliebig** verwendet werden, um den Pluspol "+" anzuschließen (die beiden Stifte haben keine Polarität).

- Der Eingang "-" der Versorgung weist nicht dasselbe Potential der Klemmen mit der Bezeichnung "GND" auf, daher sind elektrische Anschlüsse, mit denen die Klemme GND mit dem Minuspol "-" der Eingangsversorgung **verbunden wird, NICHT vorzunehmen.** 

#### **BETRIEBSWEISE**

Betriebsfunktionen:

Speicherung und Erkennung von 1 "Master-Code": Dabei kann es sich um einen Code oder eine "passive Karte" handeln

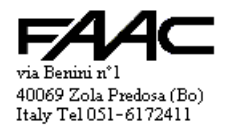

# **ANSCHLÜSSE**

#### Betriebsanleitung Resist SA, Vers. 1-1, Fass. E

- Speicherung und Erkennung von 500 "Benutzercodes", beliebig durch Eingabe von der "Tastatur", durch Ablesen von "passiven Karten" auf der Frontseite oder durch Einlesen auf "Leser B").
- Die Speicherstellen für die Speicherung der "Benutzercodes" sind von 1 bis 500 nummeriert.
- Ein "Benutzercode" muss **mindestens 4 Zeichen (bei Master-Code mindestens 6)** aufweisen; dies gilt ebenfalls für den Leser B.
- Wenn keine Tastatur vorhanden ist, steht der "passive Kartensatz" zur Verfügung, der die Tasten ersetzt.
- Die Gültigkeit wird durch die Eingabe des "Benutzercodes" oder durch Einlesen der passiven Karte im Einsteckleser bestätigt.
- Ein "Benutzercode" ist eine Sequenz von mindestens 4 und höchstens 14 Nummern, die auf der Tastatur einzugeben sind  $(+$  Taste  $,E^{\prime\prime}$ ).
- Das Einlesen einer "passiven Karte" erzeugt einen eindeutigen Code mit einer Länge von 14 Nummern
- Ein "gültiger Code" erregt die verbundene Relais-Kombination (in der Regel Relais 1 + Relais 2). Der "Master-Code" kann sich wie ein normaler Benutzer verhalten (d.h. er aktiviert die Relais): Der Befehl darf lediglich nicht vor dem Code eingegeben werden.
- Die Zeitspannen von Relais 1, Relais 2 und dem Alarmausgang können einzeln programmiert werden.
- Die **Tastatur** dient für:
	- die **Eingabe** der Benutzercodes
	- das **Aufrufen** einer der Programmiermodi (mit der Eingabe des "Master-Codes")
	- die **Arbeit im Programmiermodus** mit Eingabe/Löschen/Ändern der Benutzer; die Änderung der verschiedenen Einstellungen
- die Taste "E" schließt jede Eingabesequenz ab. In der vorliegenden Bedienungsanleitung wird nicht angegeben, sondern **stets als selbstverständlich vorausgesetzt, dass die Taste "E" am Ende der einzugebenden und als Beispiel aufgeführten Sequenzen zu drücken ist**.
- Die Taste "X" hat im Wesentlichen drei verbundene Funktionen:
	- **Trennung** (eine Trennung wird bei der Eingabe des Codes eingefügt, der daher aus zwei Teilen besteht)
	- **Vollständige Löschung** der laufenden Eingabe (zwei Mal hintereinander drücken)
	- **Beenden des Programmiermodus** (mindestens 4 Sekunden lang drücken)
- In den nachfolgenden Beispielen wird die Taste **"X" klein** gedruckt, um das Verständnis zu erleichtern (Bsp.: "1**x**123456")
- Die Verwendung des passiven "**Kartensatzes SA"** (Extra) ermöglicht die vollständige Simulation der Verwendung der Tastatur, wenn der Leser nicht damit ausgerüstet ist.
- Verwaltet werden Import/Export der Archive/Einstellungen: Die Karte "Mem-Exp" (Extra) im Stecker J6 verwenden
- Der interne Leser für "passive Karten" ist in der Regel aktiv, kann aber mit der Programmierung deaktiviert werden, nur wenn der "Master-Code" und nicht die "Master Card" gespeichert ist.
- Der Eingang für den "Kartenleser B" entschlüsselt Magnetstreifencodes (Typ ABA ISO2) oder Wiegandcodes.
- Als aus dem "**Leser A"** kommend gelten entweder auf der **"Fronttastatur"** eingegebene Codes oder auf dem "**passiven Einsteckleser"** vorgenommene Einlesungen.

#### **MASTER-CODE**

Der "Master-Code" ist **einzigartig** und ermöglicht die Programmierung der Vorrichtung. Die Vorrichtung wird **ohne**  Master-Code **geliefert.** 

**"Master-Code" (MC)** wird der erste Code, der in diesem Zustand eingegeben wird. Zulässige Länge: **von 6 bis 14**  Zeichen

Anderenfalls kann eine **passive Karte** eingelesen werden (man spricht dann von "**Master-Card"),** wobei die Verwendung jedoch praktisch dieselbe ist.

Der "Master-Code" kann eingegeben oder von einer Karte allein oder nach einer gültigen Nummer, getrennt durch "x", abgelesen werden.

Folgendes ergibt sich:

- "**NxMC**": wird verwendet, um die Programmierung aufzurufen (eingeben neuer Benutzer, löschen von Benutzer, Einstellungen)
- "**MC**" (alleine eingegeben): für die Freigabe für den Zugang (ohne Antipassback). Wenn der Master-Code auf einer passiven Karte gespeichert ist, sollte diese nicht verwendet werden, um Zugang zum vom System kontrollierten Bereich zu erhalten, sondern an einem sicheren Ort aufbewahrt und **nur für die Programmierung eingesetzt**  werden.

Wer den "Master-Code" besitzt, kann die in der unten aufgeführten Zeichnung beschriebenen **"Sonderbefehle"** ausführen.

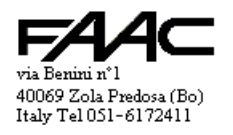

ANMERKUNG: Bei Verlust des "Master-Codes" kann der in Gebrauch befindliche "Master-Code" mit Hilfe eines später beschriebenen Verfahrens **bereinigt** und ein neuer Code eingegeben werden. Bei diesem Verfahren wird die Taste Tamper verwendet.

## **BETRIEBSARTEN**

#### Folgende Optionen sind vorgesehen:

- "Zugangskontrolle": Dieser Modus wird aufgerufen, wenn die Vorrichtung mit dem bereits eingegebenen "Master-Code" eingeschaltet (oder zurückgestellt) wird. Zulässig sind die Öffnungen mit der Bestätigung der Gültigkeit der eingegebenen Codes oder der gelesenen Karten, wobei ebenfalls eine der Programmierfunktionen aufgerufen werden kann. In der Regel arbeitet die Steuereinheit in diesem Modus.
- "**No-Master-Code**": Dieser Modus wird aufgerufen, wenn die Vorrichtung ohne bereits eingegebenen "Master-Code" eingeschaltet (oder zurückgestellt) wird. Dieser Zustand liegt bei einer neuen Maschine oder nach einer Bereinigung (vollständig oder lediglich MC) vor.
- "Programmierung": Es gibt verschiedene Programmiermodi. Es ist nicht möglich, von einem Programmiermodus zum anderen überzugehen, **stets muss der Modus "Zugangskontrolle" aufgerufen werden**, um die neue Programmierung anzuwählen.

Diese Funktion wird durch die Eingabe eines zweiteiligen, durch die Taste "X" getrennten Codes aktiviert: "**Nr. Programmierung**" + "**X**" + "**Master-Code**" (oder "**Nr. Programmierung**" + "**Master-Card**")

#### **PROGRAMMIERUNGSARTEN**

Die nachfolgenden Schemata zeigen die verschiedenen Programmierungspunkte. Wenn kein "Master-Code" (d.h. eingegebener Code), sondern eine "Master-Card" (d.h. **passive Karte**) verwendet wird, muss lediglich die **Kenntaste** eingegeben + die "Master-Card" eingelesen werden, ohne Eingabe der Trenntaste "X". ANMERKUNG: In den nachfolgenden Beispielen wird angenommen, dass der Master-Code den Wert "**123456**" hat.

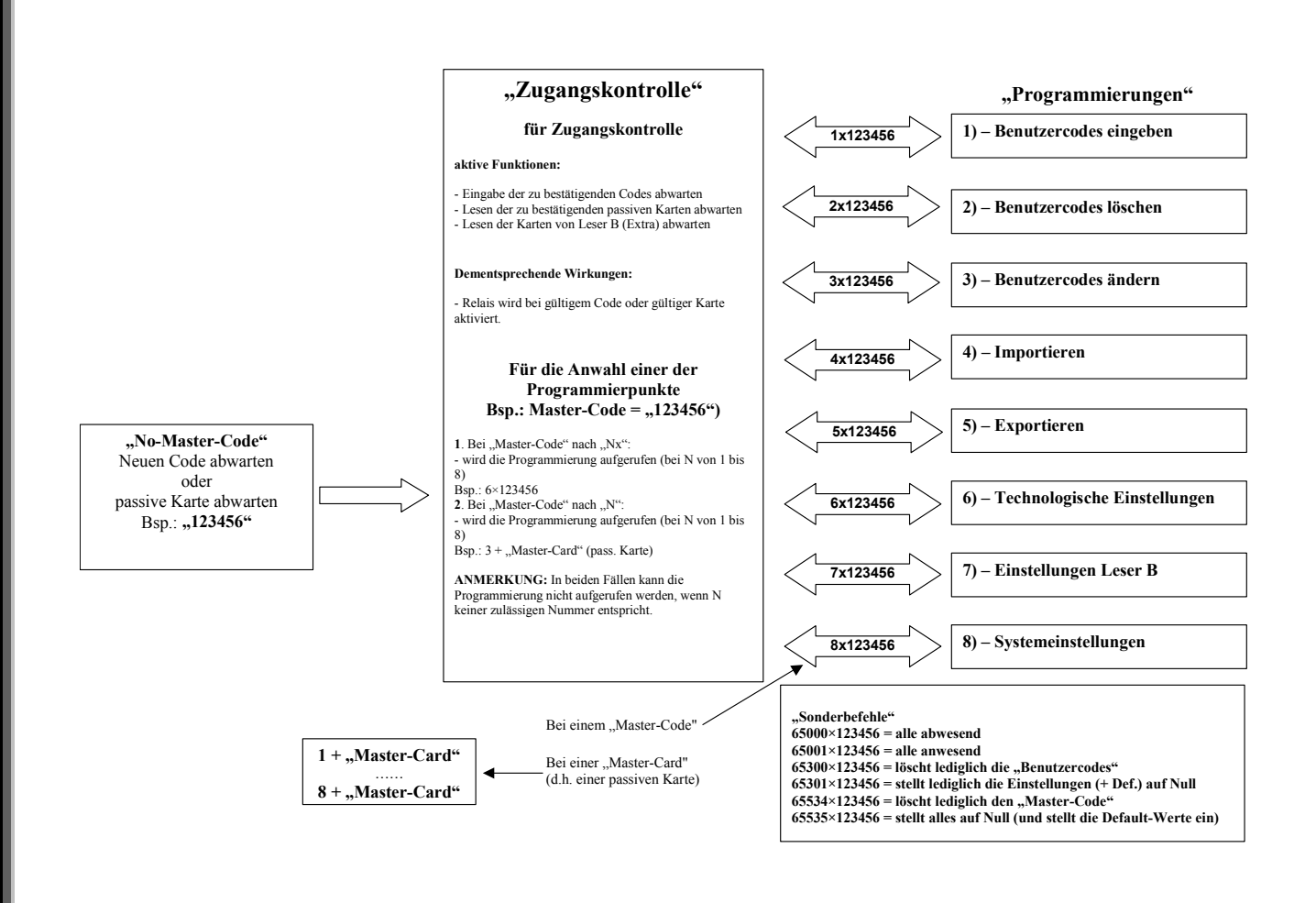

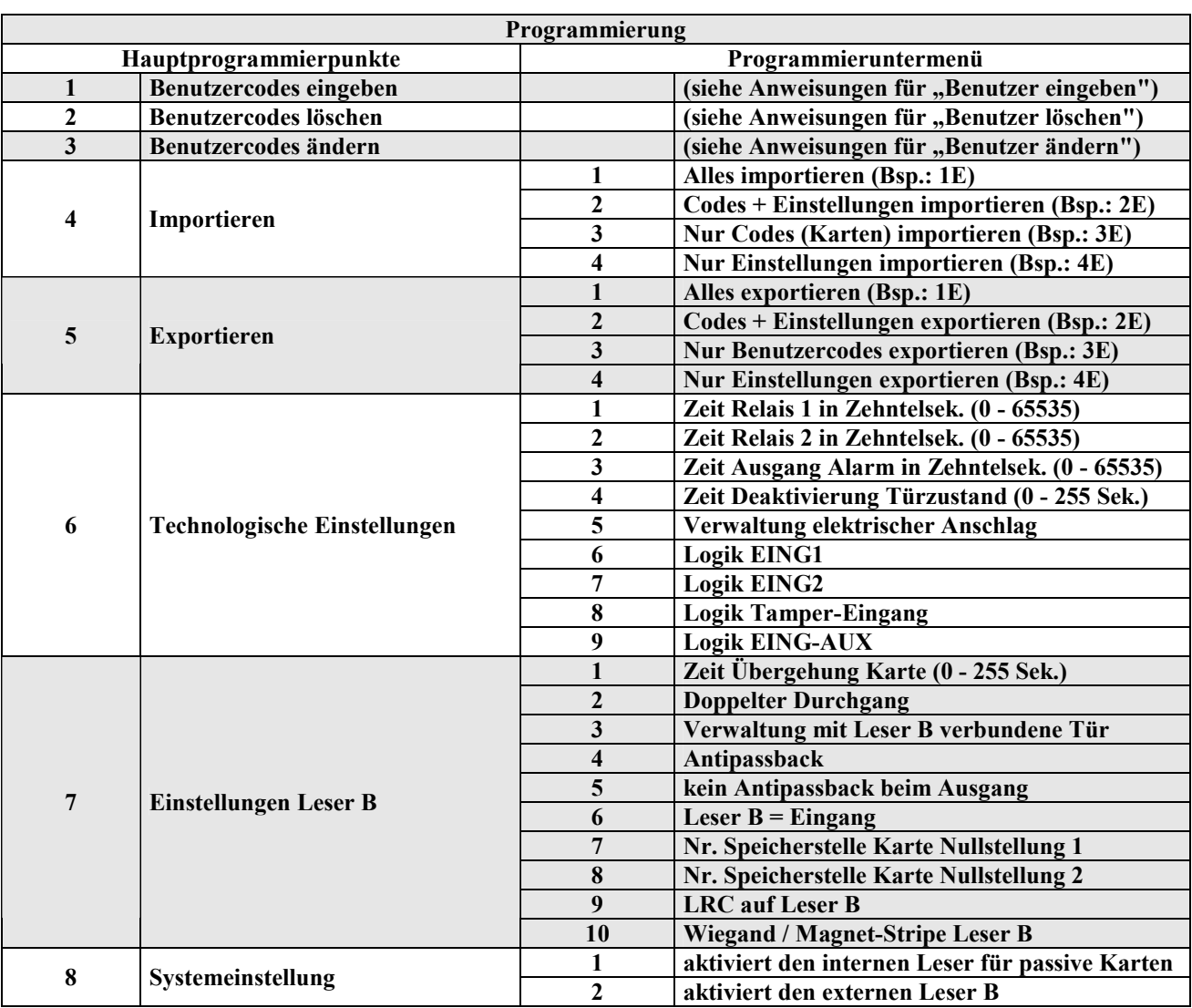

# Archiv "Benutzercodes"

Die nachfolgende Tabelle bietet einen Überblick über die Zusammensetzung jedes einzelnen Records des Archivs "Benutzercodes".

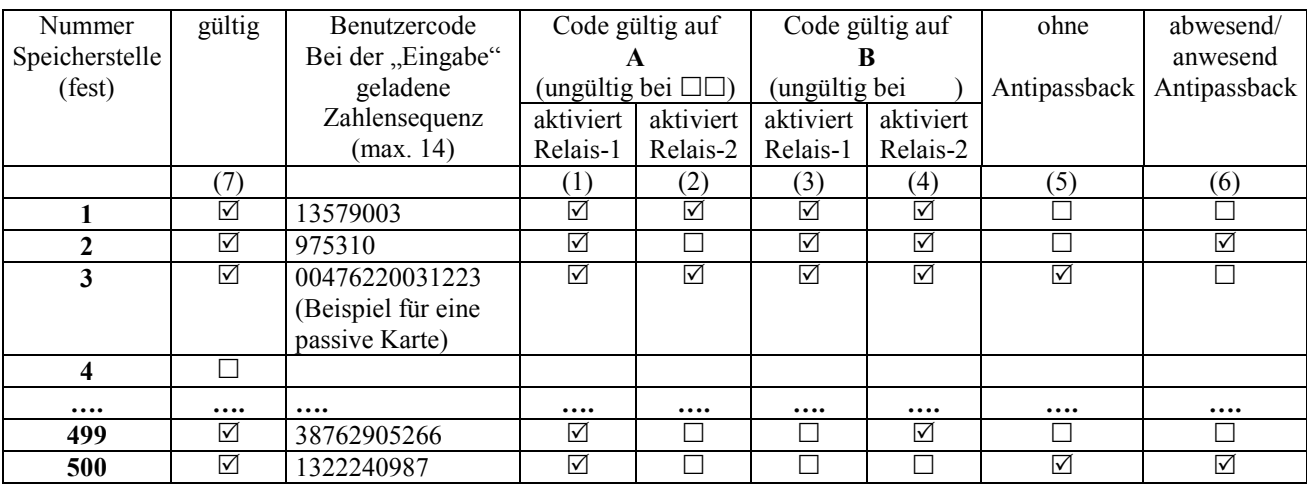

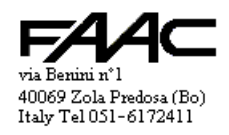

Hinsichtlich der Beispiele der zuvor aufgeführten Tabelle:

- wird vorausgesetzt, dass alle Benutzer zum Zeitpunkt der Eingabe in das Archiv die Relais 1 und 2 für gültige Ablesungen auf A aktivieren ( $\boxtimes \boxtimes$ ), ebenso auf B ( $\boxtimes \boxtimes$ ); sie sind der Antipassback-Funktion ausgesetzt (d.h. "ohne  $APB'' = \square$  ); sie sind abwesend, d.h.  $\square$
- entsprechen die Einstellungen des Benutzers Nr. 1 den **Default**-Werten mit der Funktion "**Benutzercodes eingeben**"
- Wenn beide Relaisaktivierungen den Wert ( $\Box$ ) haben, ist der Code auf diesem Leser ungültig
- Wenn der eingelesene Code die nachfolgenden Aktivierungen aufweist:  $\square \boxtimes$  auf A oder  $\square \square$  auf B, ist er **ungültig** auf dem entsprechenden Leser, wenn die Steuereinheit eingestellt als "Doppelter Durchgang" eingestellt und wenn der "Leser B" aktiv ist. Unter diesen Umständen ermöglicht die nicht erfolgte Erregung des Relais die Bestätigung der Gültigkeit des Codes nicht.
- Durch eine "Eingabe von Benutzercodes" wird der Code auf "gültig" ( $\boxtimes$ ) erzwungen (siehe Spalte (7))
- durch ein .**Löschen von Benutzercodes**" wird der Code auf ..ungültig" ( $\square$ ) erzwungen (siehe Spalte (7))
- Die Einstellungen der Spalten (1), (2), (3), (4) und (5) können **nur** mit der Funktion "**Benutzercodes ändern"** geändert werden.
- Die Einstellung abwesend/anwesend (Spalte (6)) wird dynamisch von der Vorrichtung nach jedem Ausgang / Eingang des Benutzers geändert (nur bei aktivem Antipassback); vorgesehen sind Mechanismen für die Erzwingung des Zustands abwesend / anwesend eines **einzelnen** Benutzers (mit Hilfe von "Benutzercodes ändern) oder aller zusammen mit einem einzigen Befehl.
- Für die Bestätigung der Gültigkeit muss der Benutzer Nr. 1 "13579003" eingeben; beide Relais (sowohl A als auch B) werden erregt.
- Für die Bestätigung der Gültigkeit muss der Benutzer Nr. 2 "975310" eingeben; auf A wird nur das Relais 1 erregt, auf B beide Relais.
- Für die Bestätigung der Gültigkeit muss der Benutzer Nr. 3 seine eigene passive Karte einlesen; beide Relais (sowohl A als auch B) werden erregt; bei der Eingabe in den Speicher wurde die Karte mit dem 14-Zeichen-Code "00476220031223" gelesen.
- Die Benutzer Nr. 1, 2, 3 und 499 können sowohl auf Leser A als auch B gültig sein (mit unterschiedlichen Relais-Aktivierungen)
- Der Benutzer Nr. 499 aktiviert das Relais 1, wenn auf A gelesen, das Relais 2, wenn auf B gelesen.
- Der Benutzer Nr. 499 ist der Antipassback-Kontrolle (falls aktiviert) nicht ausgesetzt, d.h. er muss die Abwechslung der Ablesungen nicht einhalten (zuerst ein Eingang, dann ein Ausgang, dann ein weiterer Eingang usw.). Dieser Parameter ist nützlich für bestimmte Anwenderkategorien, die größere Rechte genießen, wie z.B. Geschäftsführer, Inhaber usw.
- Der Benutzer Nr. 500 ist auf dem Leser B ungültig (die Relais sind  $\Box \Box$ ); er ist auf A gültig (wobei lediglich das Relais 1 erregt wird).
- Wenn die Antipassback-Funktion aktiv ist, muss die nächste Ablesung für die Benutzer Nr. 1 und 3 ein Eingang sein (sie gelten nämlich als abwesend).
- Wenn die Antipassback-Funktion aktiv ist, muss die nächste Ablesung für die Benutzer Nr. 2 und 500 ein Ausgang sein (sie gelten nämlich als anwesend)
- Der Benutzer Nr. 4 ist ungültig, daher wurde entweder niemals ein Code in die Speicherstelle Nr. 4 eingegeben oder er wurde **gelöscht**
- Ein **Benutzer ist gültig**, wenn er mindestens ein Relais aktiviert. Nach dem Lesen leuchtet die grüne LED zur Bestätigung auf.
- Ein **Benutzer ist ungültig**, wenn ein Ablesen kein einziges Relais aktiviert. Nach dem Lesen leuchtet die rote LED auf.

#### **VERFAHREN**

Bei den Verfahren muss fast immer die Programmierung aufgerufen werden. Es wird darauf hingewiesen, dass in der **Programmierung** Folgendes gilt**:** 

- Die **LED für die Hinterleuchtung** und die **gelbe LED** für die Signalisierung leuchten auf
- Das Ergebnis der Arbeitsgänge wird von den LED signalisiert: **Grüne LED blinkt = OK; Led Bernsteinfarbe blinkt = nicht OK** der **Summer** hat in beiden Fällen unterschiedliche Töne.
- Die Programmierung wird beendet, wenn die Taste "X" mindestens 4 Sekunden lang gedrückt wird.
- Die **Programmierung wird beendet**, wenn die "**Master-Card**" (wenn es sich dabei um eine **passive Karte** handelt) eingelesen wird
- Nach dem Beenden startet die Steuereinheit erneut im Modus "Zugangskontrolle"

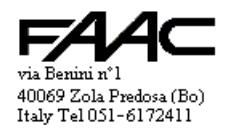

#### Neues Verfahren (mit "No-Master-Code")

- Visualisierung: Abwechselnd blinken die LED für die Hinterleuchtung und die drei Anzeige-LED
- Den Code eingeben, der zum "**Master-Code**" werden soll. Bsp.: "123456" (mind. 6 und max. 14 Zeichen). Als **Alternative** kann eine **passive Karte** vorgewiesen werden, dann spricht man von "**Master-Card**".
- Nach der Speicherung wird die Vorrichtung zurückgestellt und startet erneut im Modus "Zugangskontrolle"

**ANMERKUNG:** Der Modus "**No-Master-Code**" kann auch nach einer "**Vollständigen Bereinigung**" oder nach einer "Bereinigung nur Master-Code" aufgerufen werden. Im Modus "No-Master-Code" kann nur der neue "Master-Code" gespeichert werden.

#### **VORAUSSETZUNG**

Um die nachfolgend aufgeführten Programmierungen aufzurufen, muss eines der nachfolgenden Verfahren eingehalten werden:

- **Nr. Programmiermenü" + "X" + "Master-Code"**
- "Nr. Programmiermenü" + Lesen der "Master-Card"

#### **Verfahren für die Eingabe neuer Benutzer**

- Im Modus "Zugangskontrolle" "1-Benutzercodes eingeben" anwählen (Bsp.: "1x123456" eingeben)
- "Nr. Speicherstelle" x "Benutzercode" eingeben. Bsp.: "27x5578342" eingeben, um die Sequenz "5578342" an der Speicherstelle 27 zu speichern). **Mindestens 4 und höchstens 14** Zeichen pro Sequenz "Benutzercode" (gilt auch bei Leser B). Eingaben in bereits beschriebene Speicherstellen oder bereits verwendete Sequenzen (Benutzercodes) sind nicht zulässig.
- Bei passiven Karten auf Leser A: "Nr. Speicherstelle" eingeben + "Karte einlesen". (Bsp.: "27" eingeben + Karte)

Eingabe von Leser B. Auf der Tastatur des Lesers A "Nr. Speicherstelle" eingeben + "Karte auf B einlesen" ANMERKUNG: Wenn die Eingabe mit positivem Ergebnis ausgeführt wurde, wird dies dadurch signalisiert, dass die grüne LED aufleuchtet und sich rasch danach der Summer einschaltet. Wenn die Eingabe nicht erfolgreich war, wird in rascher Abfolge die gelbe LED ein- und ausgeschaltet und der Summer gibt einen speziellen Ton ab.

#### **Verfahren für das Löschen von Benutzern**

- Im Modus "Zugangskontrolle" "2-Benutzercodes löschen" anwählen (Bsp.: "2x123456" eingeben)
- Die Nummer der Speicherstelle des zu löschenden Codes eingeben. (Bsp.: "27" + E eingeben, um 27 zu löschen). Wenn die **passive** aus dem Speicher zu löschende **Karte** zur Verfügung steht, ist sie lediglich auf **A** (nicht auf **B**) ohne Eingaben **einzulesen**.

ANMERKUNG: Wenn das Löschen mit positivem Ergebnis ausgeführt wurde, wird dies dadurch signalisiert, dass die grüne LED aufleuchtet und sich rasch danach der Summer einschaltet.

#### **Verfahren für die Änderung von Benutzern**

- Im Modus "Zugangskontrolle" "3-Benutzercodes ändern" anwählen (Bsp.: .,3x123456" eingeben)
- Änderungen können nur dann vorgenommen werden, wenn mindestens ein "Benutzercode" eingegeben ist.
- Die Sequenz eines Codes kann nicht geändert werden (zuerst die Nummer der Speicherstelle löschen, dann in dieselbe Nummer eingeben).
- Je nach Wunsch gemäß den Beschreibungen der nachfolgenden Tabellen Folgendes eingeben:

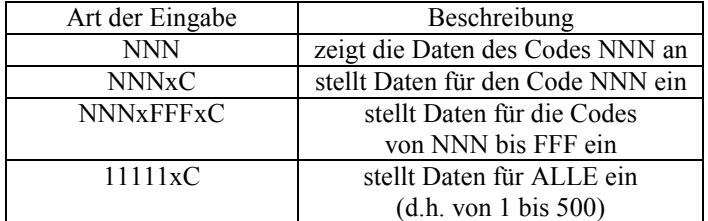

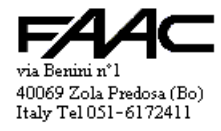

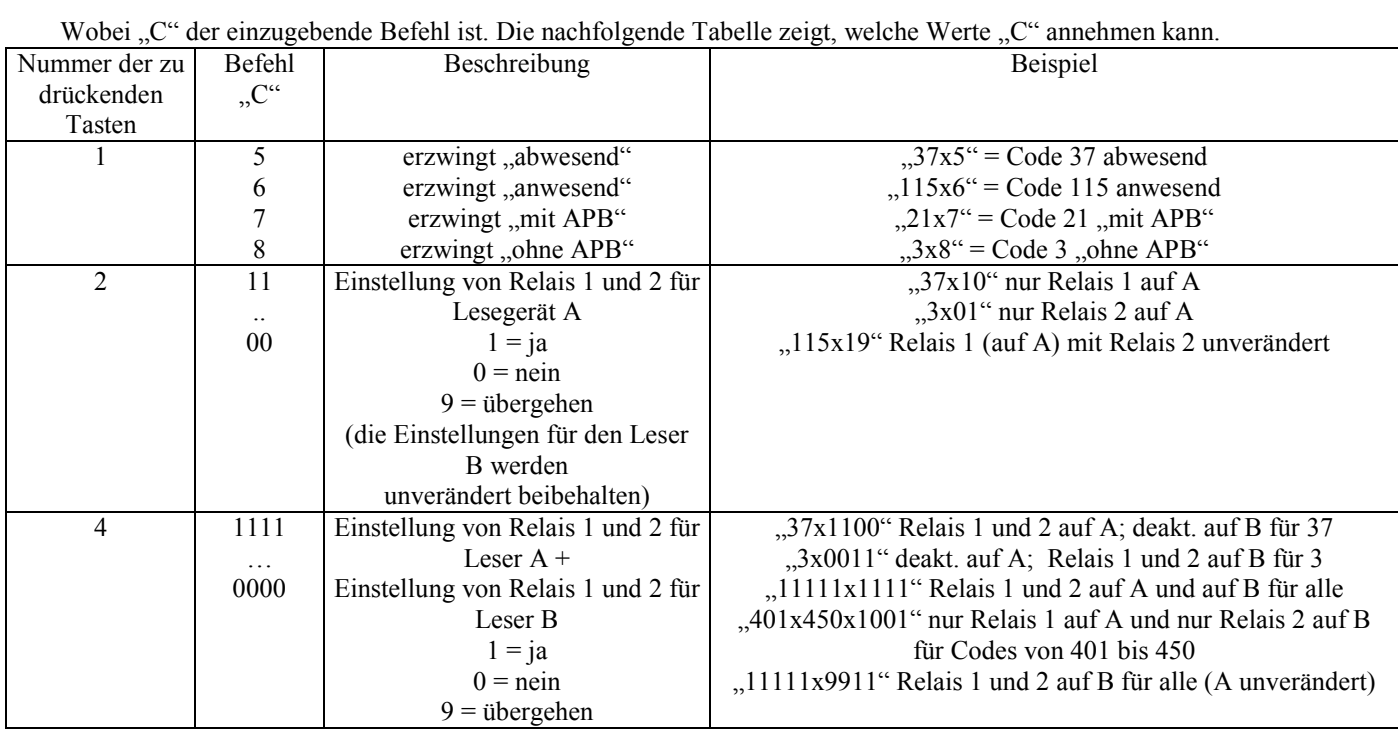

Die **Anzeige** des Status eines Codes verwendet die Front-LED und erfolgt in **drei Phasen**. Siehe nachfolgende Tabelle:

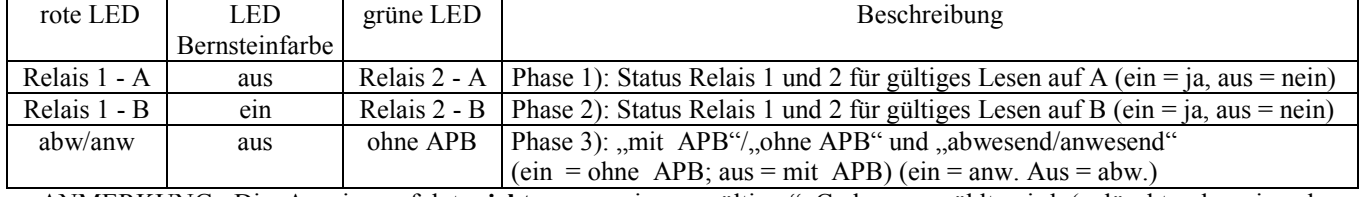

ANMERKUNG: Die Anzeige erfolgt nicht, wenn ein "ungültiger" Code angewählt wird (gelöscht oder niemals eingegeben).

# **Verfahren für das Importieren von Daten**

- Im Modus "Zugangskontrolle" "4-Importieren" anwählen (Bsp.: "4x123456" eingeben)
- einfach die Nummer für die Art des vorzunehmenden Importierens eingeben. Möglichkeiten:

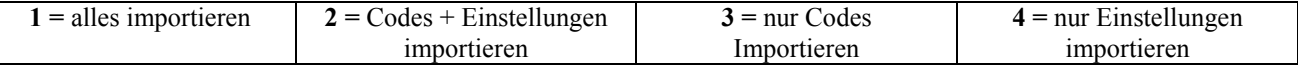

Wichtige Hinweise:

Alles importieren ist nur dann möglich, wenn auf der verwendeten Karte "MEM-EXP" "alles exportiert" wurde. Insbesondere auf den "Master-Code" achten, denn nach der Funktion alles importieren gilt derjenige der Karte "MEM-EXP".

Wenn keine Gewissheit hinsichtlich der Kenntnis besteht, sollte besser die Funktion 2) Codes + Einstellungen importieren gewählt werden, mit der die Tabelle der Codes und die Tabelle mit den technologischen und den Systemeinstellungen kopiert werden.

#### **Verfahren für das Exportieren von Daten**

• Im Modus "Zugangskontrolle" "5-Exportieren" anwählen (Bsp.: "5x123456" eingeben)

• einfach die Nummer für die Art des vorzunehmenden Exportierens eingeben. Möglichkeiten:

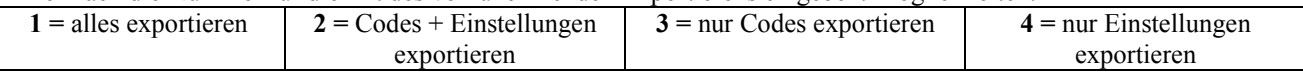

Wichtige Hinweise:

Bei der Funktion alles exportieren wird alles auf die Karte "MEM-EXP" kopiert: "Master-Code", Benutzercodes, technologische und Systemeinstellungen. Dies dient als Backup-Kopie der vom Export betroffenen Vorrichtung oder zur Reproduktion anderer

Steuereinheiten, die als "Klonen" der betreffenden Vorrichtungen dienen.

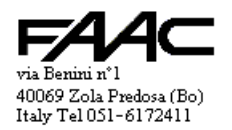

Teilweise exportiert und danach teilweise importiert (nur Benutzercodes, nur Einstellungen oder beides) wird dann, wenn nur der betreffende Teil auf andere Vorrichtungen transportiert werden soll.

# **Verfahren für die Änderung der technologischen Einstellungen**

- Im Modus "Zugangskontrolle" "6-Technologische Einstellungen" anwählen (Bsp.: "6x123456" eingeben)
- Das Zahlenpaar je nach dem zu ändernden Parameter eingeben. Die nachfolgende Tabelle fasst die verschiedenen Möglichkeiten zusammen. Die Zeiten in Zehntelsekunden können maximal 65535 Zehntelsekunden betragen und max. 5 Zeichen aufweisen.

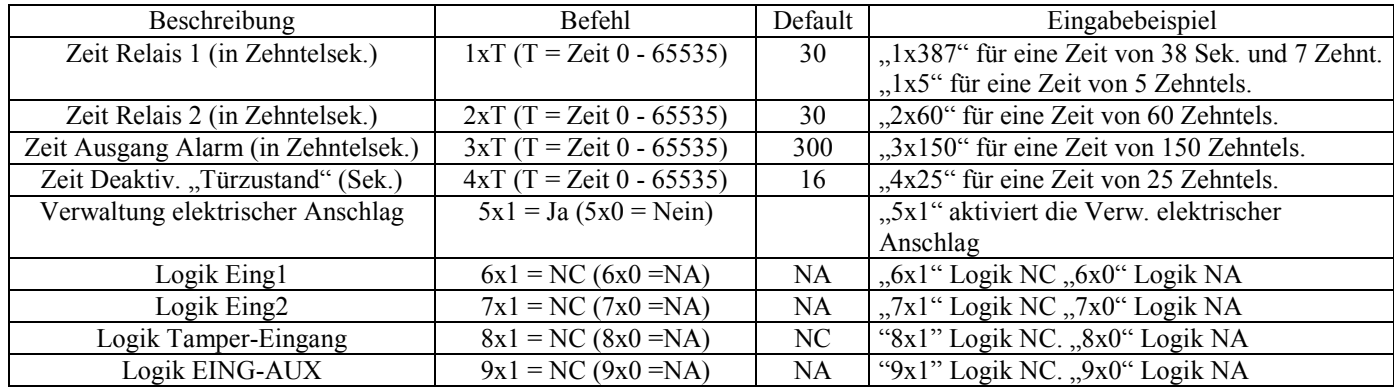

# **Verfahren für die Änderung der Einstellungen Leser B**

- Im Modus "Zugangskontrolle" "7-Einstellungen Leser B" anwählen (Bsp.: "7x123456" eingeben)
- Das Zahlenpaar je nach dem zu ändernden Parameter eingeben.

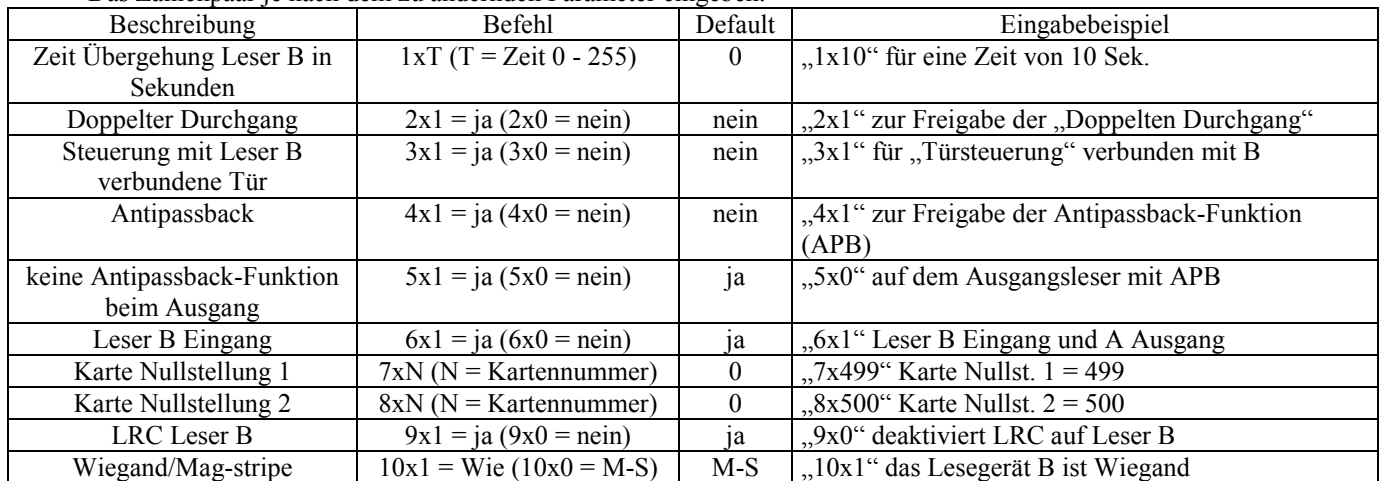

#### **Verfahren für die Änderung der Systemeinstellungen**

- Im Modus "Zugangskontrolle" "8-Systemeinstellungen" anwählen (Bsp.: "8x123456" eingeben)
- Das Zahlenpaar je nach dem zu ändernden Parameter eingeben.

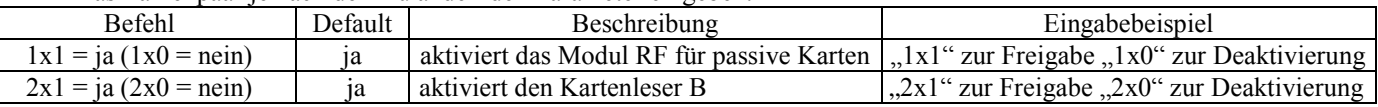

#### Verfahren für die "vollständige Bereinigung"

von der Tastatur:

- "**65535**" + "**X**" + "**Master-Code**" vom Modus "Zugangskontrolle" (Bsp.: "**65535x123456**" eingeben) Mit sichtbarer Karte (bei offener Vorrichtung und ohne den "Master-Code" zu kennen):
- bei abgeschaltetem Gerät, mit Strom versorgen und in den ersten 15 Sekunden **10** Mal die **Tamper-**Taste drücken (Der Piepton muss 10 Mal ertönen).

Wirkungen:

- Der "Master-Code" wird gelöscht, alle "Benutzercodes" werden gelöscht, die Einstellungen werden wieder auf die Default-Werte gestellt.
- Nach der "Bereinigung" wird die Vorrichtung zurückgestellt und startet im Modus "No-Master-Code".

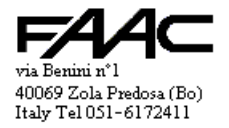

#### Betriebsanleitung Resist SA, Vers. 1-1, Fass. E

#### Verfahren für "Bereinigung nur Master-Code"

von der Tastatur:

- "**65534**" + "**X**" + "**Master-Code**" vom Modus "Zugangskontrolle" (Bsp.: "**65534x123456**" eingeben) Mit sichtbarer Karte (bei offener Vorrichtung und ohne den "Master-Code" zu kennen):
- bei abgeschaltetem Gerät, mit Strom versorgen und in den ersten 15 Sekunden **5** Mal die **Tamper**-Taste drücken (Der Piepton muss **5** Mal ertönen).
- Wirkungen:
- Nur der "Master-Code" wird gelöscht; die Vorrichtung startet im Modus "No-Master-Code".
- Die restlichen Informationen werden beibehalten (Archiv "Benutzercodes, technologische Einstellungen und Systemeinstellungen).

## **PASSIVE KARTEN**

Das Einlesen einer passiven Karte ist ein Mittel, um schnell auf der Tastatur einen 14-Zeichen-Code einzugeben. Außerdem wird der abschließende Druck der Taste "E" simuliert, wodurch das Einlesen der Karte automatisch die entsprechenden Funktionen bewirkt.

Insbesondere geschieht Folgendes:

- **nur Karte einlesen** (nichts wird eingegeben) entspricht der Eingabe eines 14-Zeichen-Codes (Bsp.: wenn der Code der Karte "00067432520231" beträgt), abgeschlossen mit der Enter-Taste (Bsp.: "00067432520231E"). Daher wird dies wie eine zu bestätigende Karte interpretiert, wenn diese gespeichert ist.
- Eingabe während des Einlesens der Karte (Bsp.: "4" nicht abgeschlossen von "E"): entspricht dem Anschluss des 14-Zeichen-Codes (des Codes der Karte) an den eingegebenen Code; **das Trennzeichen "X"** muss nicht verwendet werden, da dies automatisch eingegeben wird, wenn es nicht bereits gedrückt ist; der gesamte Vorgang wird durch die Taste Enter beendet (Bsp.: "4x00067432520231E").

Der gesamte Satz wird als eine Anforderung interpretiert, den Programmiermodus Nr. 4 aufzurufen, der nur dann aktiviert wird, wenn der angeforderte Modus zulässig ist und wenn die eingelesene Karte die "Master-Card" ist.

• Die passive Karte kann zur "**Master-Card**" werden. Die Funktionsweise ähnelt der eines "**Master-Codes**" mit 14 Zeichen; anstelle der Eingabe der Tasten muss die Karte eingelesen werden. Praktisch werden 14 Zeichen gespeichert: Entweder wird die entsprechende passive Karte vorgelegt oder es werden die 14 auf der Karte geschriebenen Zeichen eingegeben (falls bekannt).

Die Programmierung erfolgt, während der Modus "**No-Master-Code**" aufgerufen ist. Die erste eingelesene passive Karte wird eine "Master-Card". Wenn die 14 verbundenen Zeichen bekannt sind, könnten sie auf der Tastatur eingegeben werden.

- Um einen der Programmiermodi aufzurufen, ist lediglich die entsprechende Nummer einzugeben (Bsp.: "**1**") und dann die "Master-Card" einzulesen.
- Zur Speicherung einer passiven Karte an einer bestimmten Speicherstelle muss zuerst der Modus "**1- Programmierung-Benutzercodes eingeben**" angewählt werden, dann ist die Nummer der Speicherstelle einzugeben (Bsp.: **"231")** und schließlich ist die "**passive Karte**" einzulesen, die die Nr. 231 wird. Die "Master-Card" dient ebenfalls dazu, den Programmiermodus zu beenden und zum Modus Zugangskontrolle zurückzukehren.

#### **Verwendung von "Kartensatz SA"**

Der "Kartensatz SA" besteht aus speziellen passiven Karten, deren Ablesen die Eingabe einer Taste auf der Tastatur simuliert.

Der "Kartensatz SA" ist nämlich aus 12 Elementen zusammengesetzt, die den Tasten entsprechen, die jedes einzelne davon auf der Rückseite enthält zusammen mit dem Symbol der Taste, die ersetzt wird.

- Sie können immer dann verwendet werden, wenn die Eingabe einer Taste auf der Frontseite zulässig ist.
- Sie können im Modus "**No-Master-Code**" verwendet werden, um einen "**Master-Code**" einzugeben und dann die Programmierung aufzurufen. Um beispielsweise den Modus für die Eingabe der Codes aufzurufen, müssen nacheinander die nachfolgenden "Key-Cards" des "Kartensatzes SA" vorgelegt werden: "1x123456".

#### **Leseabstand:**

Der Abstand für die Erfassung der passiven Karten kann infolge unterschiedlicher Gründe variieren: Störungen von Geräten oder Vorrichtungen, die in der Lage sind, das elektromagnetische Feld des Lesers zu beeinflussen, metallische Gegenstände, die den Erfassungsbereich der Transponder abschirmen können, Variationen der Versorgungsspannung.

#### **LESER B**

Unter Leser B ist ein externes Hilfslesegerät **zu verstehen,** das an die Klemmenleiste **M2** anzuschließen ist.

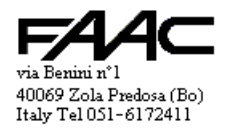

Dieser Leser kann nicht mit "Tastatur/Display" ausgerüstet sein, da die Anschlüsse für die Steuerung fehlen. Eine Ausnahme bildet die Serie "Resist", deren Tastatur lokal gesteuert wird und Magnetstreifencodes erzeugt, die mit dem Eingang für den Leser B kompatibel sind.

Durch die Aktivierung oder Deaktivierung der Funktionen "Doppelter Durchgang" und "Steuerung mit B verbundene Tür" werden unterschiedliche Wirkungen auf die Aktivierung der Relais für gültigen Code erzielt. Die nachfolgende Tabelle fasst das Verhalten der Steuereinheit zusammen:

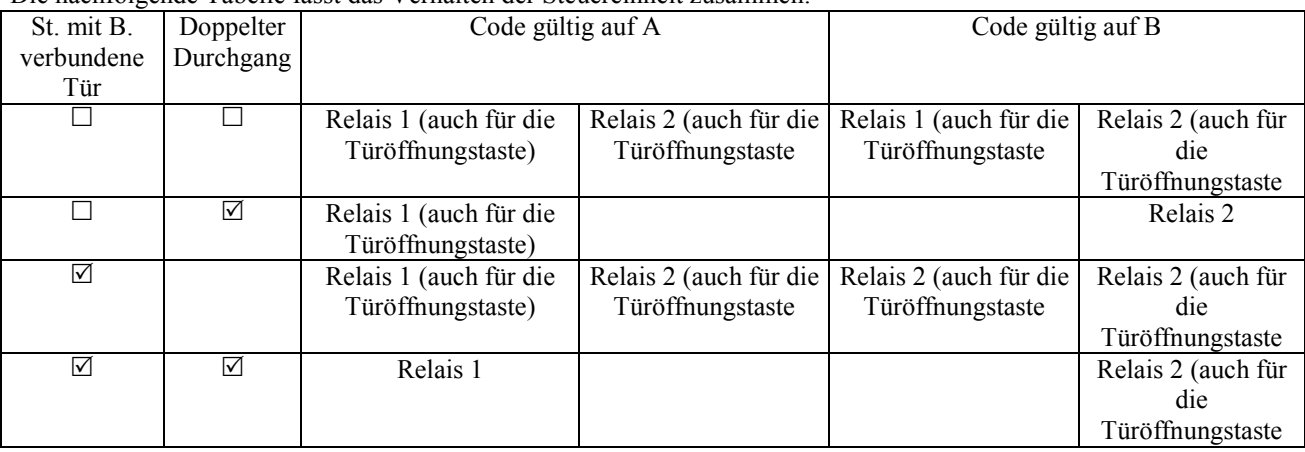

Zu beobachten ist, dass mit der Verwendung des Eingangs für die Türöffnungstaste dieselben Aktivierungen durchgeführt werden, die gültig sind für:

- Lesen des gültigen Codes auf A bei "St. mit B verbundene Tür =  $\Box$ ",
- Lesen des gültigen Codes auf B bei "St. mit B verbundene Tür =  $\mathbb{Z}^n$ ,

Die Option "Doppelter Durchgang =  $\Box^{\alpha}$  entspricht einem "Einzeldurchgang". In diesem Fall aktiviert die Steuereinheit sowohl das Relais 1 als auch das Relais 2, sowohl für das Lesen des gültigen Codes auf einem der beiden Leser als auch für die Verwendung der Türöffnungstaste.

In der oben genannten Tabelle wird angenommen, dass der von der Steuereinheit gelesene Code folgende Verbindungen hat: "Relais  $1 = \mathbb{Z}^n$  und "Relais  $2 = \mathbb{Z}^n$ 

WICHTIG: Bei einem einzelnen "Benutzercode" kann bestimmt werden, ob Relais 1 und/oder Relais 2 aktiviert oder nicht aktiviert werden sollen.

Wenn die Steuereinheit als Einzeldurchgang konfiguriert ist, besteht mit diesem weiteren Filter die Möglichkeit, diversifizierte Aktivierungen vorzunehmen je nach den Bestimmungen in den Einstellungen jedes einzelnen Codes und jeder Karte. Wenn hingegen zwei getrennte Durchgänge mit den entsprechenden Aktivierungen gesteuert werden sollen, müssen die Einstellungen der Codes/Karten mit denen übereinstimmen, die in der unten angegebenen Tabelle definiert sind.

Vorgesehen sind zwei Arten der Entschlüsselung:

- Magnetic-Stripe
- Wiegand

Mit **Mag-Stripe** werden bis maximal 37 numerische Zeichen entschlüsselt. Die Steuereinheit berücksichtigt lediglich die ersten 14 Zeichen und übergeht die restlichen Zeichen. Gelesen werden alle Zeichen der Karte nur wenn diese kleiner oder gleich 14 sind. Von der Steuereinheit werden außerdem ausschließlich die Badges berücksichtigt, die eine Anzahl von Zeichen größer oder gleich 4 besitzen bei den für den Zugang verwendeten Karten oder größer oder gleich 6 bei der Master Card.

Bei Einstecklesern, die 60% der Codes lesen, gibt es je nach deren Programmierung zwei Möglichkeiten. Magnetstreifenkarten:

- Die Karte enthält maximal 17-18 Zeichen: dann müssen keine von den Default-Werten abweichende Einstellungen vorgenommen werden
- Die Karte enthält mehr als 18 Zeichen (17 bei gewissen Lesern): dann muss "LRC Leser B" deaktiviert werden. Dies beinhaltet ebenfalls die Überprüfung, dass der gelesene Code eine **Mindestlänge von 14** Zeichen aufweist. Die nachfolgenden Zeichen sind auf jeden Fall abgetrennt (Anmerkung: durch die Deaktivierung von LRC können kurze Codes erzeugt werden, wenn die Karte falsch eingezogen wird).

Mit Einsteckmagnetstreifenlesern sollte ein "Zeitraum für die Kartenübergehung B" mit einer Länge von mindestens 5 Sekunden aktiviert werden, um doppelte Lesungen zu vermeiden (eine beim Einstecken und eine beim Herausziehen der Karte).

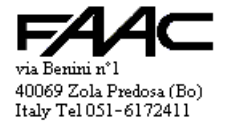

Das **Wiegand**-Gerät entschlüsselt die nachfolgenden Formate (die später im Detail beschrieben werden):

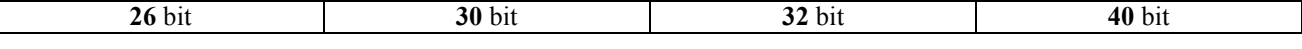

## Bei "WIEGAND" mit 26 bit muss folgendes Format vorliegen:

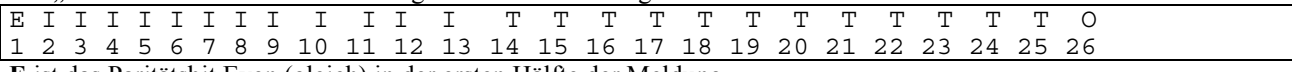

**E** ist das Paritätsbit Even (gleich) in der ersten Hälfte der Meldung.

**I** sind 12 bit des Facility Codes (Installationscode); zuerst werden die bedeutenderen bit gesendet

**T** sind 12 bit der Card Number (Kartennummer); zuerst werden die bedeutenderen bit gesendet

**O** ist das Paritätsbit Odd (ungleich) in der zweiten Hälfte der Meldung.

Installationscode + Kartencode werden in einen Satz mit 10 numerischen Zeichen umgewandelt.

# Bei "WIEGAND" mit 30 bit muss folgendes Format vorliegen:

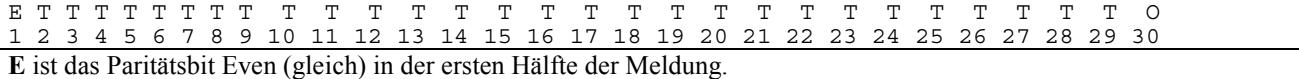

**T** sind 28 bit der Card Number (Kartennummer); zuerst werden die bedeutenderen bit gesendet; sie werden in einen Satz mit 10 numerischen Zeichen umgewandelt.

**O** ist das Paritätsbit Odd (ungleich) in der zweiten Hälfte der Meldung.

# Bei "WIEGAND" mit 32 bit muss folgendes Format vorliegen:

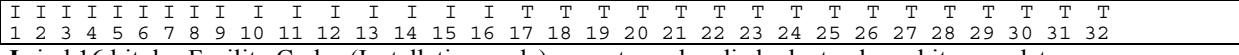

**I** sind 16 bit des Facility Codes (Installationscode); zuerst werden die bedeutenderen bit gesendet **T** sind 16 bit der Card Number (Kartennummer); zuerst werden die bedeutenderen bit gesendet Installationscode + Kartencode werden in einen Satz mit 10 numerischen Zeichen umgewandelt.

# Bei "WIEGAND" mit 40 bit muss folgendes Format vorliegen:

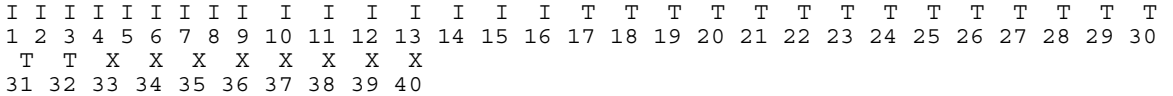

**I** sind 16 bit des Facility Codes (Installationscode); zuerst werden die bedeutenderen bit gesendet **T** sind 16 bit der Card Number (Kartennummer); zuerst werden die bedeutenderen bit gesendet

**X** sind 8bit, die faktisch übergangen werden. Verhält sich wie Wiegand Standard mit 32 bit.

Installationscode + Kartencode werden in einen Satz mit 10 numerischen Zeichen umgewandelt.

ANMERKUNG: toleriert wird ein Leser B mit einer von A (Tastatur oder passiver Leser) abweichenden Technologie oder bei gleicher Technologie mit der Erzeugung eines unterschiedlichen Codes. Es wird jedoch auf Folgendes hingewiesen:

- Bei der Programmierung ist der Leser B nur bei der "Codeeingabe" aktiv und nur dann, wenn mindestens eine Taste gedrückt wurde
- Ablesungen bei der "Codeeingabe" werden **auf B vorgenommen** (im Programmiermodus auf der Tastatur von A)
- Diese Karten werden **nur auf B erkannt.**

# **TÜRSTEUERUNG**

Unter "Türsteuerung" ist die Überwachung des Zustands einer Tür (offen/geschlossen) zu verstehen, mit der Möglichkeit,

ein Alarmsignal zu erzeugen, wenn eine unzulässige Situation erkannt wird.

In der Regel wird die Steuerung als "Einzeldurchgang" vorgenommen, d.h. die Steuerung ist sowohl mit dem Leser A als auch mit dem Leser B verbunden (verstanden als innerhalb bzw. außerhalb der Tür/des Tors).

Wenn der "Doppelte Durchgang" aktiviert wird, ist die Steuerung nur mit dem Leser A verbunden. Es besteht die Möglichkeit, sie nur mit dem Leser B zu verbinden durch die Einstellung "Türsteuerung auf B" = aktiv.

Mit der Funktion Türsteuerung sind die beiden Eingänge EING1 und EING2 auf der Klemmenleiste M2 verbunden. EING1 für die "Türöffnungstaste"

• EING2 für den Sensor "Türzustand"

Wenn eine unzulässige Öffnung der Tür erfasst wird, wird ein Alarmsignal erzeugt (Ausgang ALARM auf Klemme  $M<sub>2</sub>$ 

Die Öffnung wird zulässig, wenn sie nach einem gültigen Code erfolgt (nur wenn vom/von den betroffenen Leser/n) oder nach dem Drücken der Türöffnungstaste.

Als Alarmbedingung gilt auch das nicht erfolgte erneute Verschließen der Tür innerhalb des eingestellten Zeitraums (Timeout).

Alarmmeldungen sind daher:

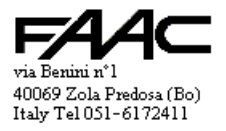

# • Alarm "Tür aufgebrochen"

# Alarm "Tür offen gelassen"

Die "Türöffnungstaste" erzeugt dieselben Aktivierungen einer gültigen Karte, die vom Leser erfasst wird und auf die die "Türsteuerung" bezogen ist, d.h.:

- beide Relais bei "Einzeldurchgang"
- nur Relais 1 bei "Doppeltem Durchgang" + "Türsteuerung auf A"
- nur Relais 2 bei "Doppeltem Durchgang" + "Türsteuerung auf B"

Ein gültiger Code oder die Türöffnungstaste bewirken den "Zeitraum für die Deaktivierung des Türzustands", d.h. den Zeitraum, innerhalb dessen die Tür geöffnet und dann wieder geschlossen werden kann. Das erneute Verschließen der Tür bewirkt die Nullstellung des "Deaktivierungszeitraums". Dies beinhaltet, dass eine weitere Öffnung (scheinbar rechtzeitig ausgeführt) ein Alarmsignal erzeugt.

Die Öffnung der Tür könnte einem "elektrischen Anschlag" zugewiesen werden. Diese Vorrichtung ermöglicht die Öffnung, solang sie aktiviert ist. Gefahr besteht dadurch, dass durch die Einstellung langer Relaiszeiten mehrere Personen durchgehen können. Durch die Aktivierung der Funktion "Verwaltung elektrischer Anschlag" kann die Deaktivierung des Relais zum Zeitpunkt des erneuten Verschließens der Tür vorweg genommen werden. Dadurch präsentiert sich die Tür dem nächsten Benutzer als nicht zu öffnen.

Die Funktion wirkt nur auf ein Relais: Das Relais 2, bei "Türsteuerung B", das Relais 1 in allen anderen Fällen. Die Logik beider Eingänge kann umgekehrt werden; insbesondere erweist sich die Umkehrung der Logik des "Sensors Türzustand" als nützlich, denn oft sind diese Vorrichtungen als Ruhekontakte ausgelegt und arbeiten durch Loslassen.

#### **ANTIPASSBACK**

Mit der Funktion Antipassback (abgekürzt APB) können alle Benutzer verpflichtet werden, die Abwechslung der Ablesungen einzuhalten: Eingang, Ausgang, Eingang usw. Hierfür müssen zwei Leser verwendet werden: Leser A und Leser B.

Der Leser A ist entweder ein auf der Tastatur eingegebener Code oder eine passive Karte, die von der Antenne auf der Frontseite erfasst wird. In der Regel ist der Leser A als Ausgang, der Leser B hingegen als Eingang eingestellt. Es besteht jedoch die Möglichkeit, im Bedarfsfall die Einstellung umzukehren. Aus Sicherheitsgründen in

abgeschlossenen Räumen ist die Funktion "Ausgang immer gültig" aktiv, wobei die Antipassback-Funktion nur beim **Eingang** geprüft wird. Im Bedarfsfall **besteht die Möglichkeit**, die Funktion zu **deaktivieren**, damit die APB-Funktion sowohl beim **Eingang als auch beim Ausgang** eingehalten wird.

Mit der Default-Einstellung (bei der Eingabe) sind alle Codes: "mit APB".

Später besteht jedoch die Möglichkeit, diesen Parameter zu deaktivieren durch "Benutzerdaten ändern" und die Einstellung "ohne APB".

Es gibt verschiedene Mittel, um den Zustand **anwesend/abwesend** aller Codes zu **erzwingen** (zusätzlich zur Programmierung):

- über **EING-AUX** (J5): wenn die Antipassback-Funktion aktiv ist, werden alle Codes als abwesend erzwungen
- "**Karte Nullstellung 1**": wenn bei einem beliebigen Leser (A/B) eingelesen/eingegeben, werden alle Codes als abwesend erzwungen
- "**Karte Nullstellung 2**": alle Codes werden als abwesend erzwungen, wenn bei einem Ausgangsleser eingelesen/eingegeben; alle Codes werden als anwesend erzwungen, wenn bei einem Eingangsleser eingelesen/eingegeben

Die "Nullstellungskarten" sind aus einer der Speicherstellen von 1 bis 500 auszuwählen. Einzustellen ist die Nummer der "Karte Nullstellung 1" (Bsp.: die Nummer 499) und die Nummer der "Karte Nullstellung 2" (Bsp.: die Nummer 500).

0 einstellen, um die entsprechende Karte nicht einzustellen (siehe "Einstellungen Leser B"). Eine "Nullstellungskarte" führt lediglich die verbundene Funktion aus (keine Relaisaktivierungen; die APB-Funktion ist nicht wirksam).

#### **CODES EINGEBEN UND KARTEN LESEN**

Jeder Benutzer ist gespeichert und mit einem Code verbunden, der eine Länge von mindestens 4 und höchstens 14 numerischen Zahlen aufweist.

Der Code kann entweder auf der Tastatur eingegeben oder durch den Leser passiver Karten erzeugt werden. Ein Leser für passive Karten erzeugt einen Code mit 14 numerischen Zeichen. Wenn die 14 Zeichen bekannt wären, könnte man theoretisch die Bestätigung der Gültigkeit durch die Eingabe dieser 14 Zeichen auf der Tastatur erzielen. Der externe Leser B kann Codes mit variabler Länge erzeugen, besonders wenn es sich um einen Leser von Magnetstreifenkarten handelt, bei denen die Länge des Codes von der Art der Programmierung der Karte abhängt.

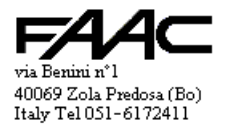

Wenn es sich um einen Leser für passive Karten der Marke FAAC handelt, wird derselbe vom internen Leser erzeugte Code mit 14 numerischen Zeichen erzeugt.

Eine interessante Möglichkeit wird durch die Tastaturen/Leser der Serie Resist geboten. Diese Tastaturen erzeugen nämlich einen Magnetstreifencode, der die Sequenz gedrückter Tasten enthält. Daher können die Codes wie auf der internen Tastatur eingegeben werden, die vom Leser B kommen. Wenn das externe Gerät Resist mit einem passiven Leser ausgerüstet ist, können die passiven Karten sowohl auf der Frontseite (Leser A) als auch mit dem Ferngerät (Leser B) gelesen werden. Die Eingabeablesung kann auf A erfolgen.

#### **ALARMMELDUNGEN**

Der Alarmausgang auf der Klemme **M2** kann durch eine der nachfolgenden Alarmbedingungen aktiviert werden: Eingang "Tamper" alarmiert

Eingang "Sensor Türzustand" (sowohl mit Alarmmeldungen "Tür aufgebrochen" als auch "Tür offen gelassen") Der Ausgang ist als Open-Collector ausgelegt. Wenn ein Relais oder eine induktive Last aktiviert wird, sollte eine Diode gegenphasig mit Parallelschaltung in die Nähe der Last gesetzt werden. Dies dient dazu, die durch die Last während der Aktivierungen induzierten Überspannungen abzuschwächen.

Die Aktivierungszeit ist in den beiden Fällen gleich und kann in Zehntelsekunden programmiert werden. Der Default-Wert beträgt 300 Zehntelsek. (30 Sekunden). Zulässig sind Zeiten von 0 bis 65.535 Zehntelsekunden.

#### **ELEKTRISCHE DATEN**

- Versorgungsspannung: 12 24 Vdc / 12 21 Vac
- Verbrauch bei 12 Vdc: 180 mA (ohne externen Leser oder andere angeschlossene Lasten)
- Verbrauch bei 24 Vdc: 120 mA (ohne externen Leser oder andere angeschlossene Lasten)
- Verbrauch bei 12 Vac: 180 mA (ohne externen Leser oder andere angeschlossene Lasten)
- Verbrauch bei 21 Vac: 120 mA (ohne externen Leser oder andere angeschlossene Lasten)
- Ausgang 12 Vdc für externen Leser: max. 300 mA (Nennspannung 11,5 Vdc)
- Ausgang 5 Vdc für externen Leser: max. 60 mA
- Kontakte Relais-1 und Relais-2: max 1 A bei 24 Vdc
- Ausgang Summer-B: "Open-Collector" ohne gegenphasige Diode (max. 70 mA bei 12 Vdc)
- Ausgang Alarm: "Open-Collector" ohne gegenphasige Diode (max. 70 mA bei 12 Vdc)
- Eingänge Eing-1 und Eing-2: Aktivierung durch den Anschluss an GND mit Verwendung eines "potentialfreien Kontakts" (Bsp.: ein Relais)

ANMERKUNG: Das Netzteil der Steuereinheit wird nicht mitgeliefert.

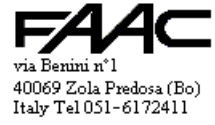